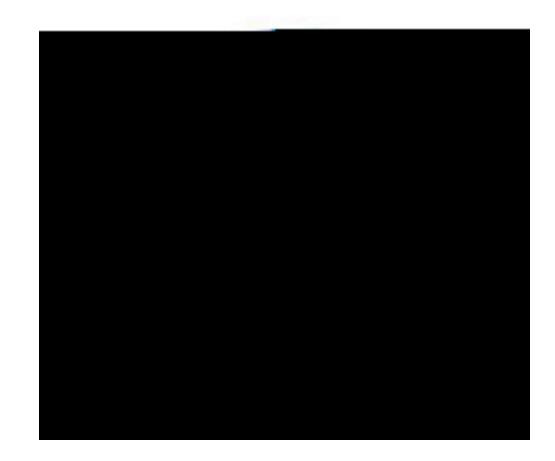

## <n, Zx@Vannj'<NXZI{ <nx{NjiByZx'( | bXZ

D5F9BHDCFH5@IG9F; I +89

D5F9BHDCFH5@IG9F; I +89

Step 1: Access the JCS Parent Portal webpage

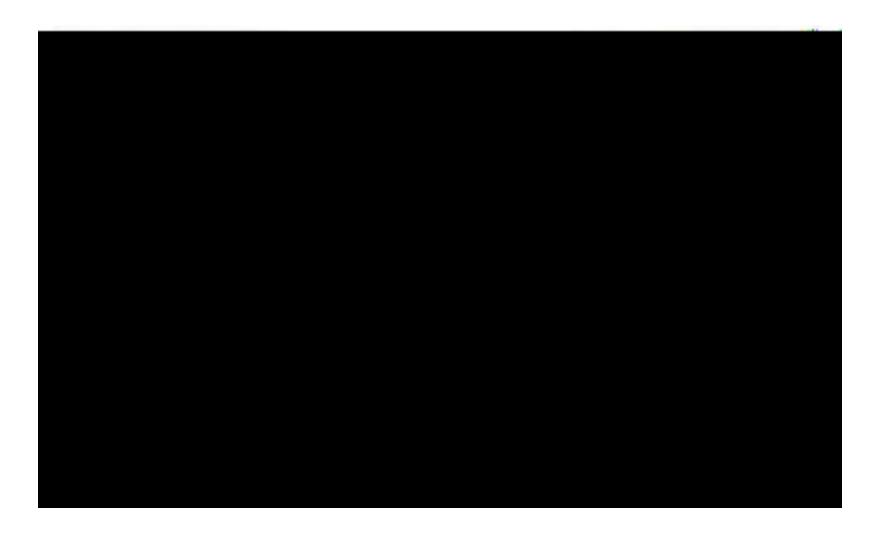

Step 2 Click on the Create Account tab

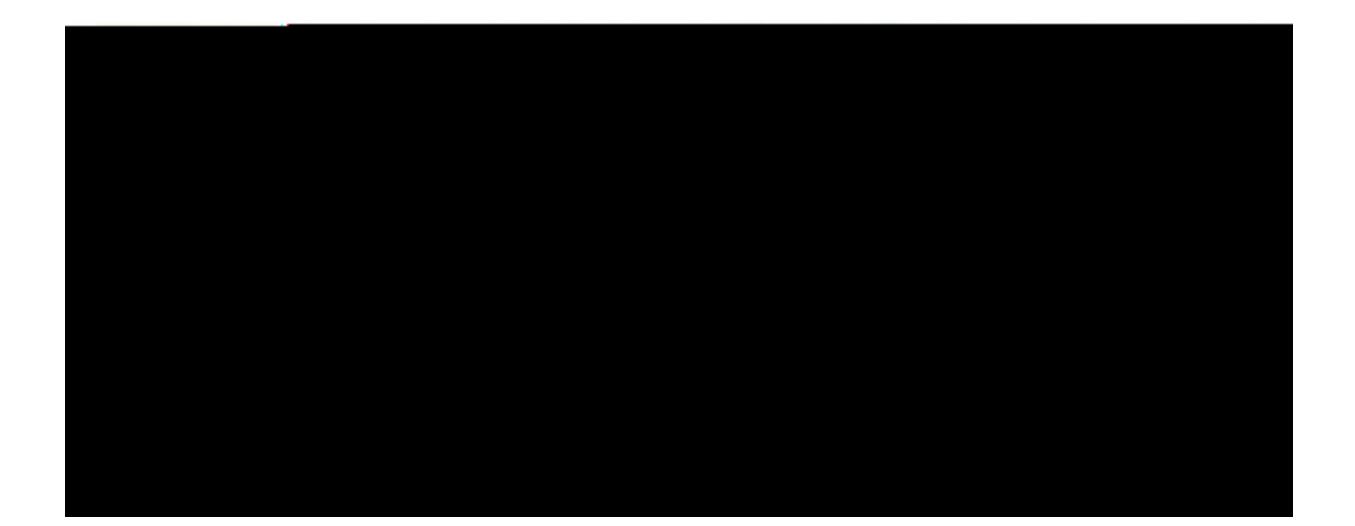

## D5F9BHDCFH5@IG9F; I+89

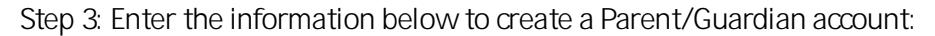

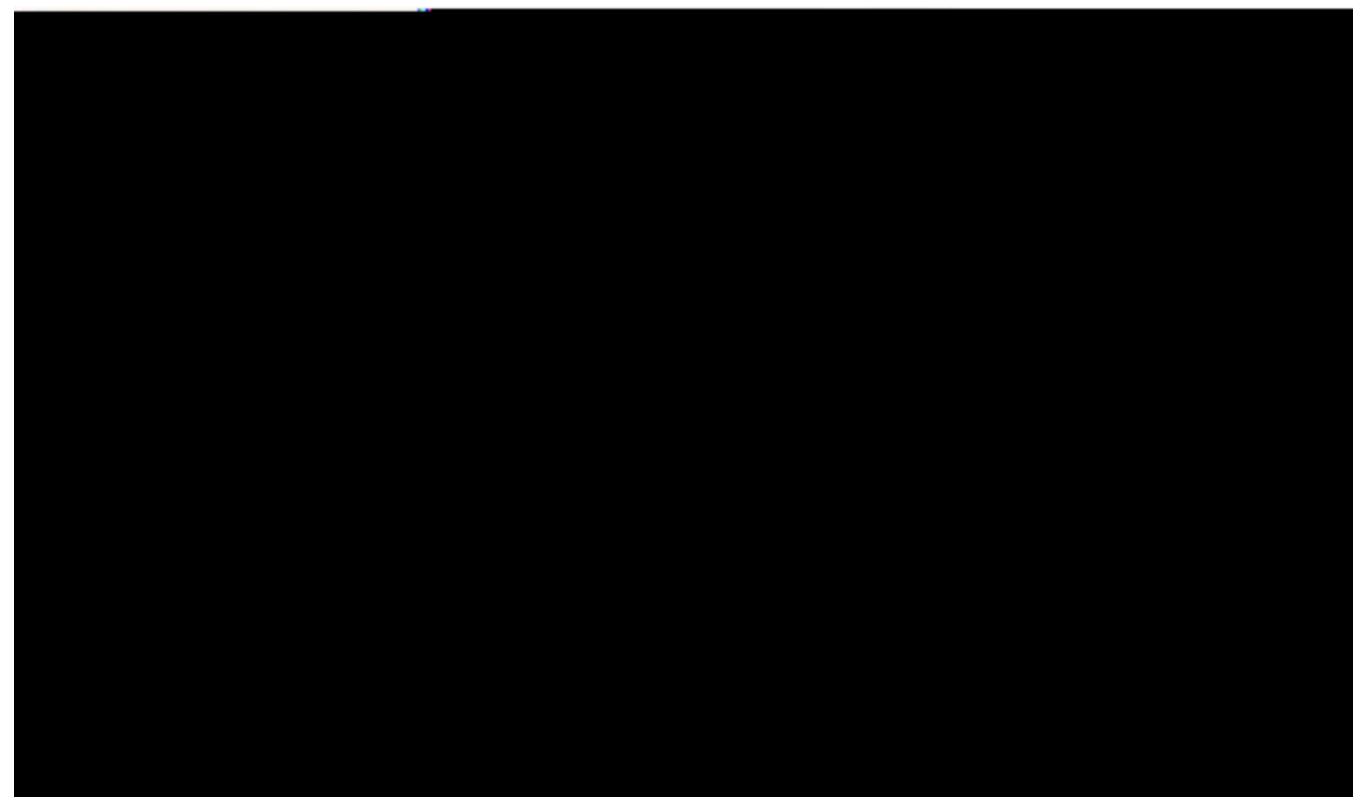

Step 4: Enter the information below to link students to a Parent/Guardian account:

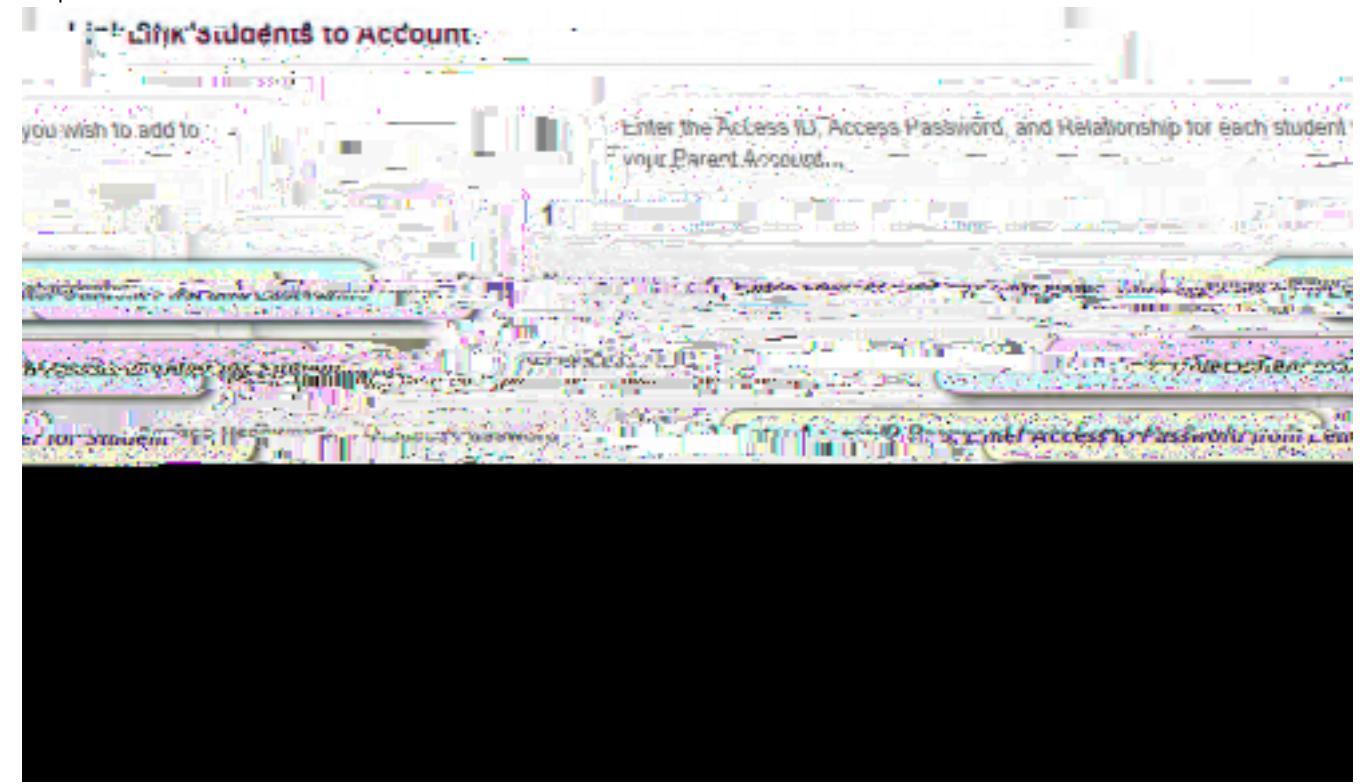

D5F9BHDCFH5@lG9F; I+89

Navigating the Parent Portal

AaZ`njjn, b`3MbMbl ŁMWuZMyM{aZ{nu n\_ZfZxt uMZb {aZ<n, Zx@/annj<MZl{<nx{M}

 $\frac{1}{2} \int_{\mathbb{R}^2}$ 

D5F9BHDCFH5@lG9F; I+89

 $AaZ$  <n,

<sup>ba</sup> <u>Absences/Tardies Total:</u> An *ft*Z, {aZ jby{ n\_M{ZI XMI VZ XMZy\_nx`MJyZI VZy`MI X {MX\zy\$VjbVi `nI `{aZ<br>I | k UZx`\_nx`Zt{aZx`Vnj| k | aJn| ', bjj'UZ`XbZV{ZX`{n`{aZ`žMZy`n\_`\* {{ZI XMI VZ`uM`Za

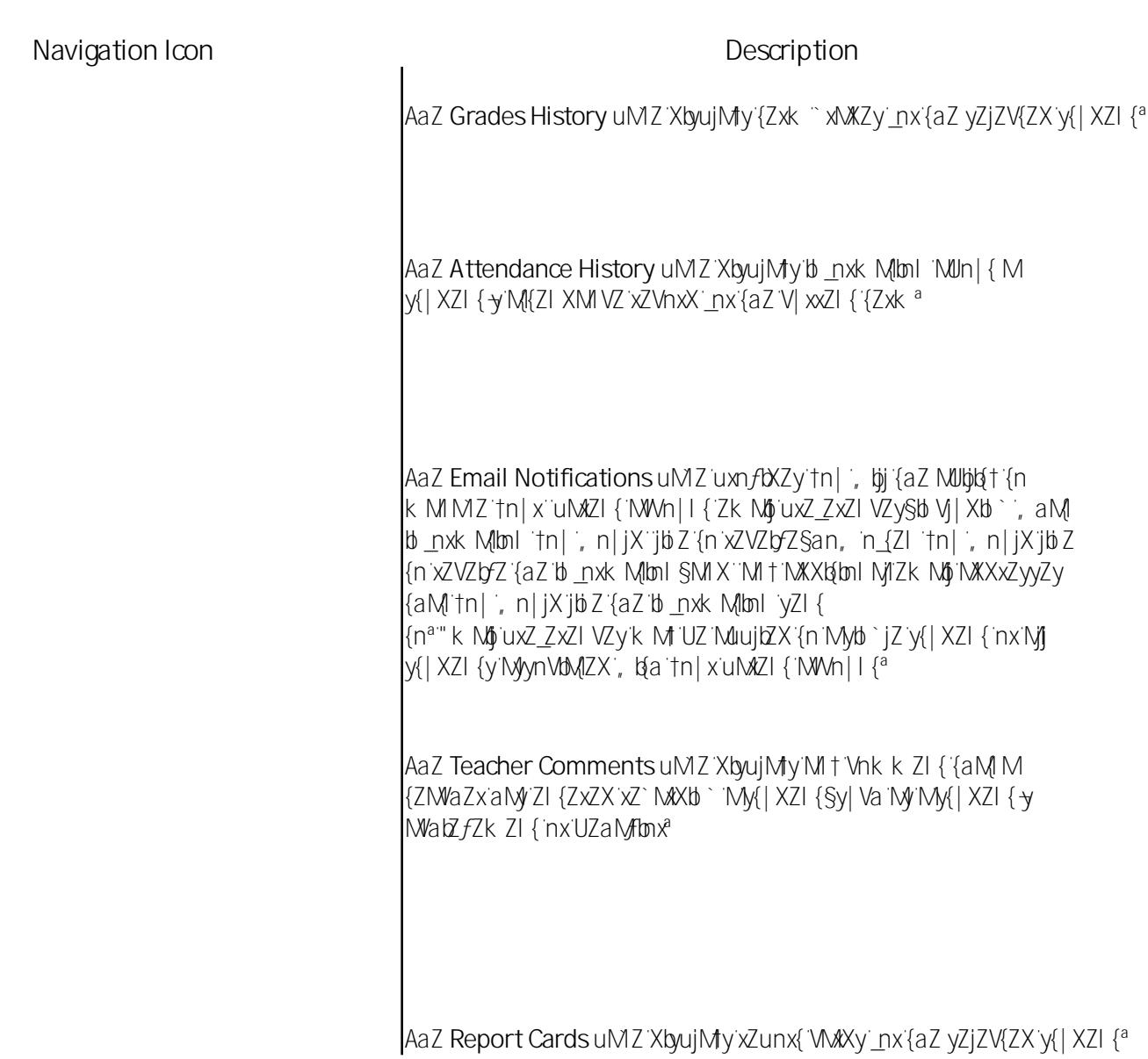

AaZ School Bulletin uMZ yZxfZy My tn| x Valoxix Zl Ay yVannj y<br>k ZyyMZ UnMX , aZxZUt {aZ yVannjzyA`VMI uny{`MfMdz{t`n\_<br>b \_nxk Mlbnl `\_nx`tn| {n`*f*dz, a

51 {aZ Class Registration uMZSy{| XZI {y'MX {aZbkX"